# **IdP Upgrades within Version 3**

It's easy now

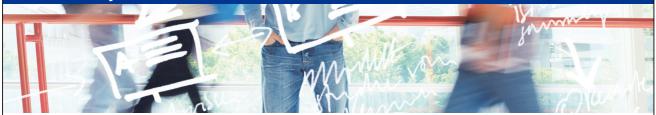

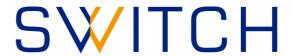

SWITCHaai Team aai@switch.ch

## The IdPv3 makes upgrading easy

The upgrade process is designed to be very safe, and will never overwrite any configuration files, views/templates, properties, etc. that you have modified.

→ Keep your IdP up to date!

### **Upgrading**

#### **Procedure:**

- Download the latest Identity Provider software package.
- Unpack it at any convenient location (it won't be needed afterwards).
- Change into the newly created distribution directory.
- Upgrade the current deployment in /opt/shibboleth-idp by running the install.sh script.
- Review any necessary changes (e.g. based on the information from SWITCH or from the release notes).
- Run the build.sh script to re-build the warfile.
- Restart Tomcat to activate the new version.

#### Detailed instructions are available in the installation guide:

https://www.switch.ch/aai/quides/idp/installation/#keepinguptodate

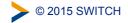

3

### Good to know

- There are two distinct areas below /opt/shibboleth-idp:
  - Unmanaged directories
     Directories managed by you (not touched by upgrades),
     e.g. conf/, views/, edit-webapp/
  - Managed directories
     System directories managed by the IdP software
     (updated during upgrades), e.g. system/, webapp/
  - Never touch the the system directories system/ and webapp/!
- Upgrades may introduce new features that require adaptations to the configuration to make use of these new features. But the existing configuration should still work without these changes.

### References

#### **Documentation**

- SWITCHaai IdPv3 Installation Guide, "Keeping up to date" https://www.switch.ch/aai/guides/idp/installation/#keepinguptodate
- Shibboleth Documentation
  - Upgrading <a href="https://wiki.shibboleth.net/confluence/display/IDP30/Upgrading">https://wiki.shibboleth.net/confluence/display/IDP30/Upgrading</a>
  - Release Notes
     https://wiki.shibboleth.net/confluence/display/IDP30/ReleaseNotes

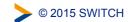

5